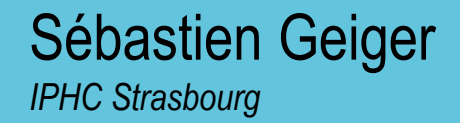

**IN2P3** Institut national de physique nucléaire et de physique des particules

CHIS

## Utilisation du plugin pnp4nagios sous CentOs7 et Nagios Core 4.x

27/09/2016 http://information.com/<br>27/09/2016 http://information.com/ WVF Villages Le Grand Lioran **10èmes Journées Informatiques de l'IN2P3-IRFU** 26-29 septembre 2016

## Sommaire

- Fonctionnalités
- Données de performance
- Stockage
- Installation
- Configuration
	- Activation des remontées de données
	- Graphiques par machine ou service
	- Graphiques par groupe de machines ou services
	- Graphiques combinés par groupe de machines ou services
- exemples
	- Openmanage, charge serveurs, LDAP, messagerie

## Fonctionnalités

- Plugins pour Nagios, Icinga, Shinken
- Collecte des données de performance des sondes de Nagios
- Enregistre ces données dans des bases RRD
- Génère des graphiques par défaut sous 4h, 25h, 7j, 1mois, 1an
- Mode Zoom, redéfinition des intervalles
- Générateur de rapport au format PDF
- Export des bases RRD au format XML, CSV ou **JSON**

## Données de performance

- Issues des plugins de Nagios
- Exemple check icmp :

OK - 127.0.0.1: rta 2.687ms, lost 0% | rta=2.687ms;300;500;0;700 pl=7%;80;90;0;100

• Les données de performance :

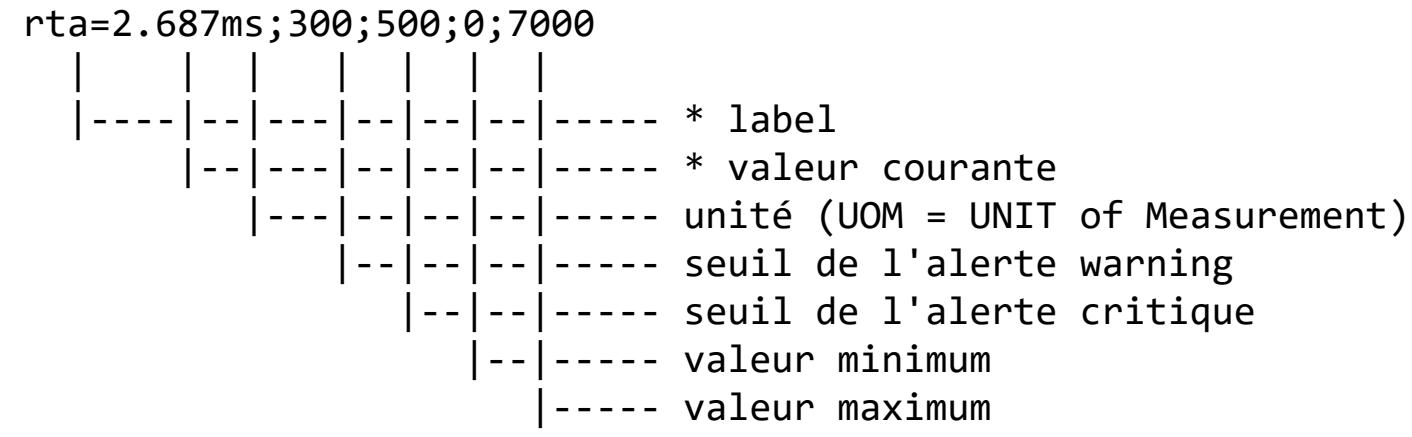

## **Stockage**

- Utilisation de fichiers RRD
	- Adaptés à la sauvegarde de données cycliques
	- Pas besoin de gérer une base de données SQL
- Intervalles
	- Une valeur / 1 minute sur 2j
	- Une valeur / 10 minutes sur 10j
	- Une valeur / 30 minutes sur 90j
	- Une valeur / 6 heures sur 4 ans
- Taille fixe de 400Ko par source de données

## Installation CentOs7

- yum install epel-release
- yum -y install pnp4 nagios
- vi /etc/nagios/nagios.cfg #activer la collecte de performance : process\_performance\_data=1 #décommenter les lignes suivantes : host perfdata command=process-host-perfdata service\_perfdata\_command=process-service-perfdata
- Définir le mode de traitement
	- Dépend du nombre de services à collecter
	- Synchrone, Bulk ou Gearman

#### Interface avec Nagios

• Raccourcis pour accéder aux graphiques

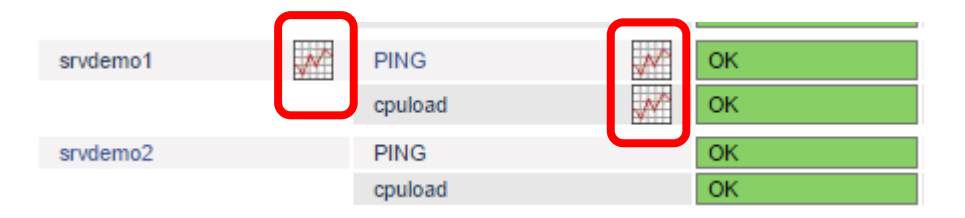

• Insertion des pop-ups lors du survol de l'icône

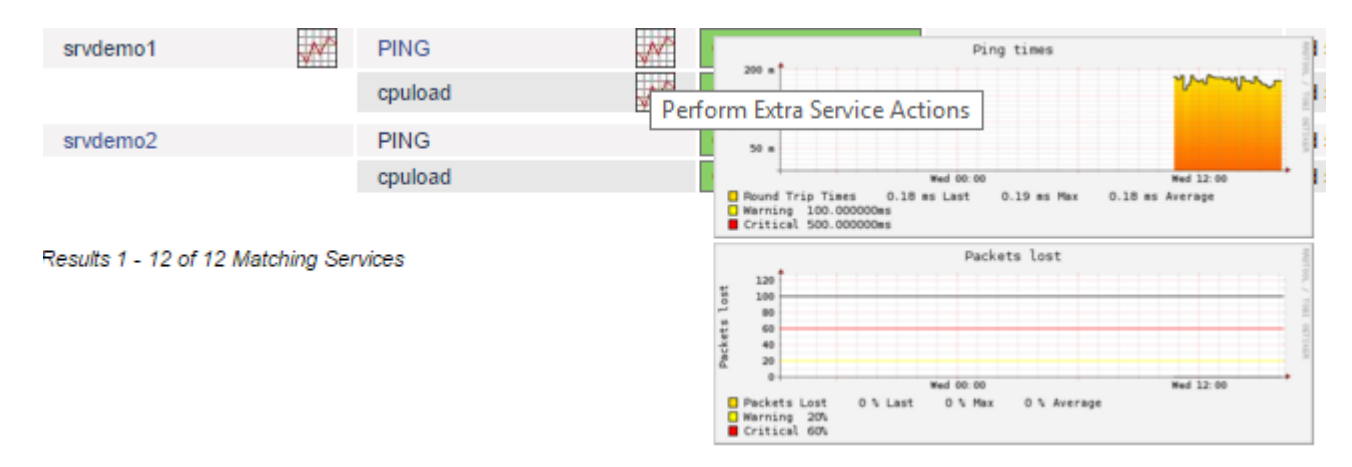

## Graphiques par HOST

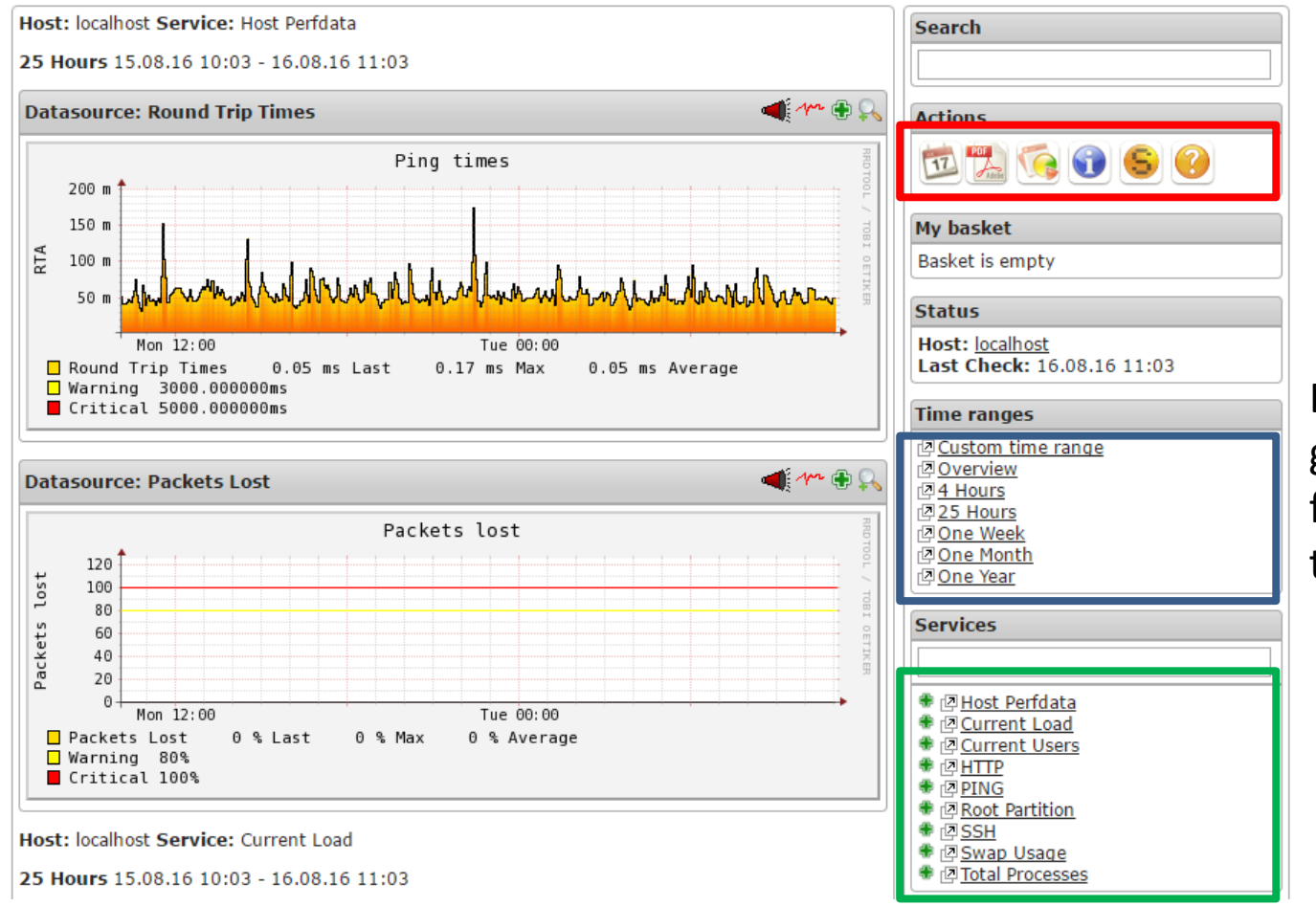

Changement des échelles, export au format PDF

Les différents graphiques en fonction du temps

Les graphiques des différents services

## Graphiques par service

- Regrouper les graphiques de plusieurs hosts ou services sur une seule page.
- Exemple : charge CPU, nombre de connexions au niveau d'un cluster, gestionnaire de licences, pages imprimées par imprimante, nombre de VM par nœud de virtualisation,…
- Support des expressions régulières sur les noms des hosts ou des services
- Support de plusieurs graphiques différents par page
- Exemple :

```
define page {
 use regex 1 # 1 = use regular expressions
 page name srvdemo cpuload
}
define graph { 
 host name ^srvdemo
 service desc load
}
```
### Graphiques par service

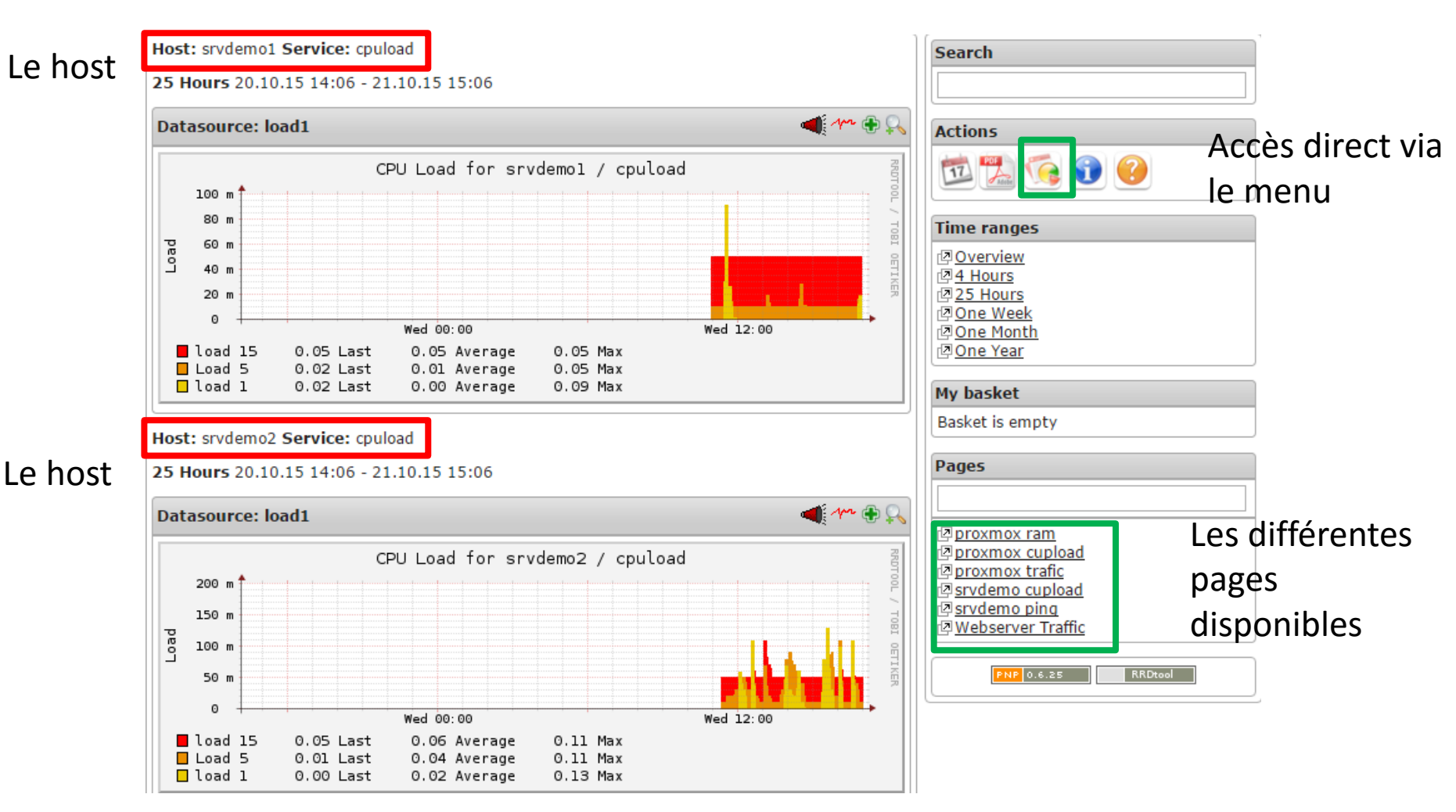

27/09/2016 http://informatique.in2p3.fr/ Sébastien Geiger 10 au 10 au 10 au 10 au 10 au 10 au 10 au 10 au 10 au 10 au 10 au 10 au 10 au 10 au 10 au 10<br>Sébastien Geiger

# Graphique Combiné

- Visualiser des données de plusieurs services dans un seul graphique.
- Support des expressions régulières sur les noms des hosts ou des services
- Support de plusieurs graphiques différents par page
- Exemple :

```
$services = $this->tplGetServices("sbgvsrv", "mem");
# Iterate through the list of hosts
foreach($services as $key=>$val){
$data = $this->tplGetData($val['host'],$val['service']);
$hostname = rrd::cut($data['MACRO']['HOSTNAME']);
   $def[0] .= rrd::def("var$key" , $data['DS'][0]['RRDFILE'], $data['DS'][0]['DS'] );
   $def[0] .= rrd::line1("var$key", rrd::color($key), $hostname);
   $def[0] .= rrd::gprint("var$key", array("MAX", "AVERAGE"));
}
```
## Graphique Combiné

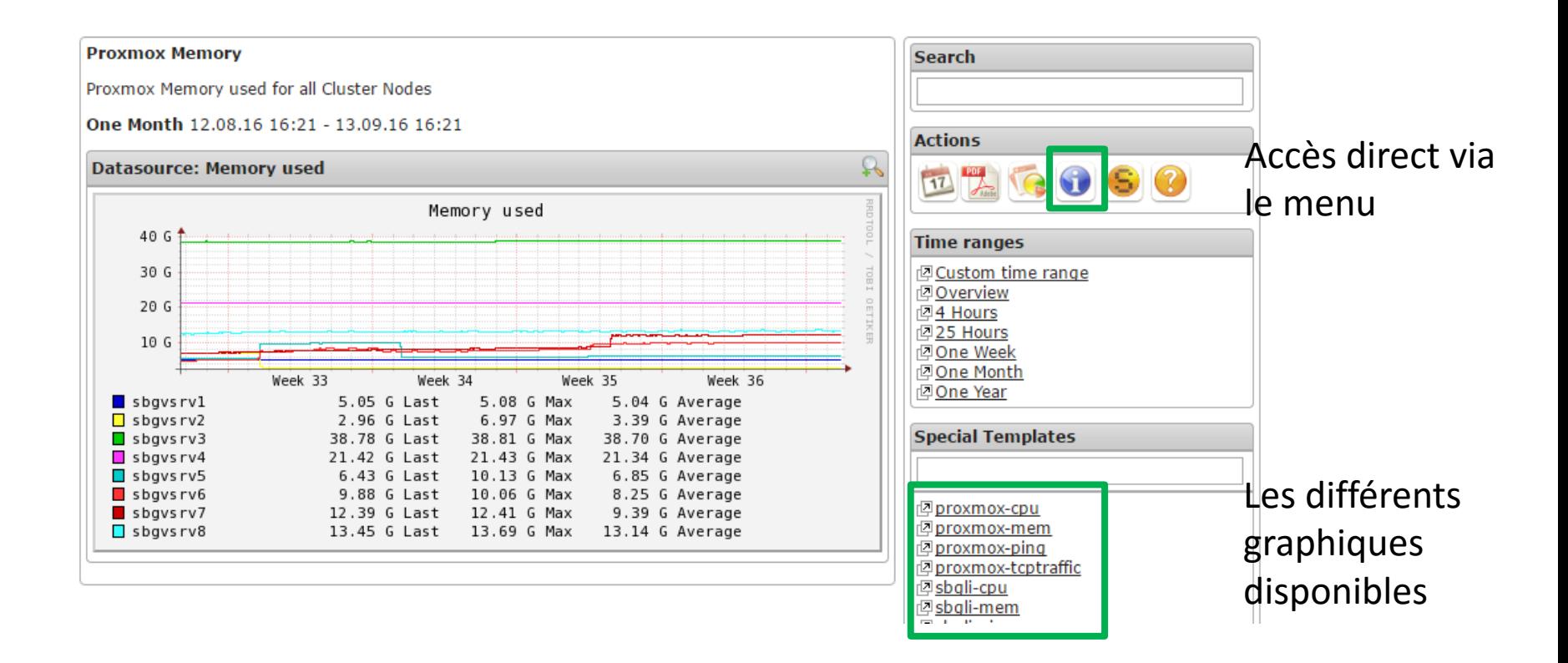

## Exemples de graphiques

- Evolution de l'utilisation des ressources
- Gestion des différents serveurs: charge CPU, trafic réseau, nombre de processus, nombre de sessions, mails reçus ou envoyés…

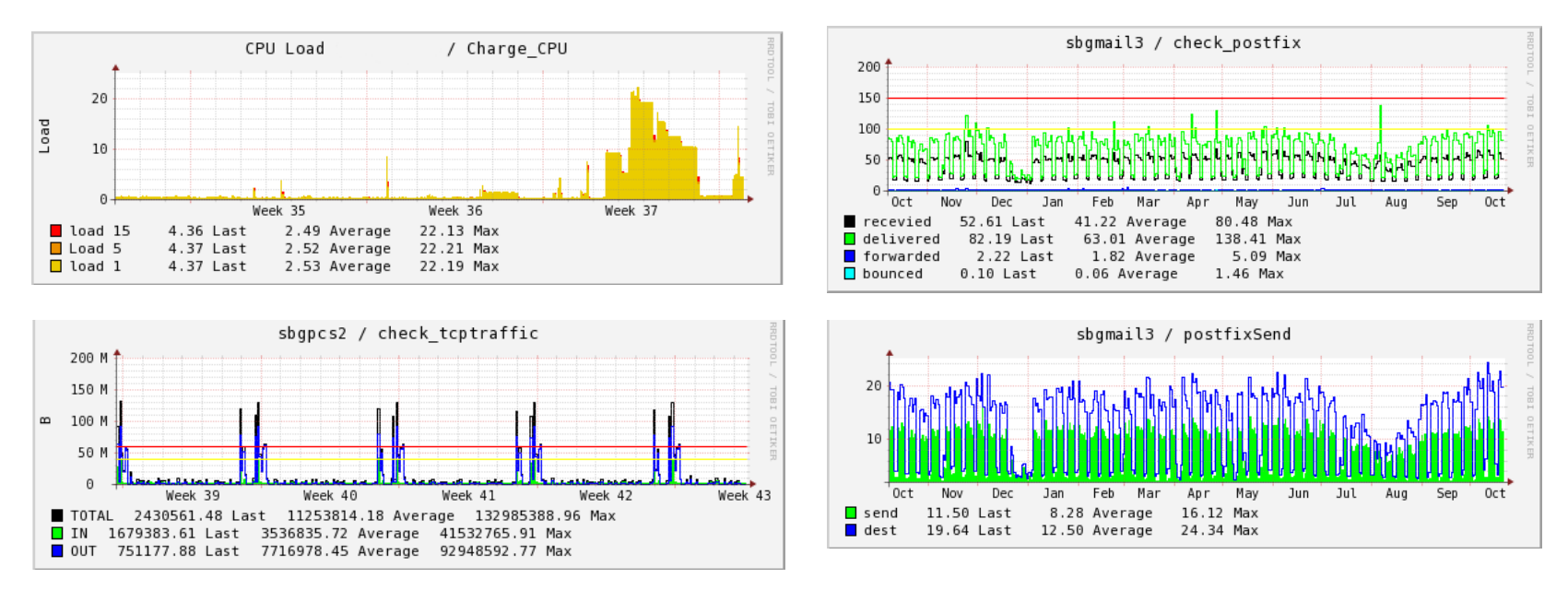

### Check\_openmanage

• Centralisation des informations de la consommation des différents serveurs

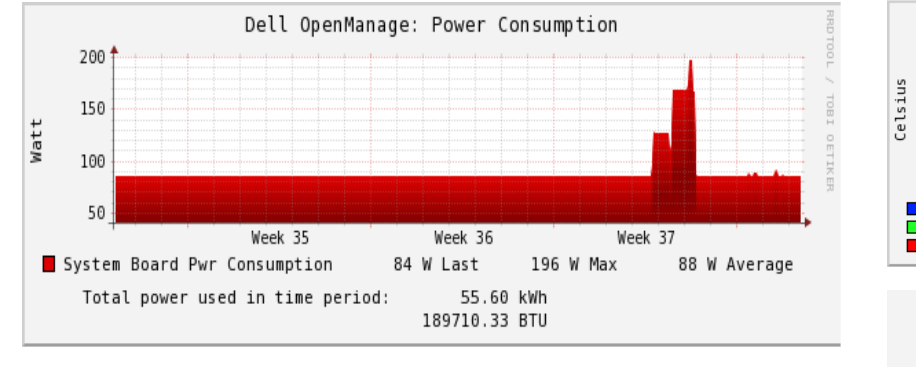

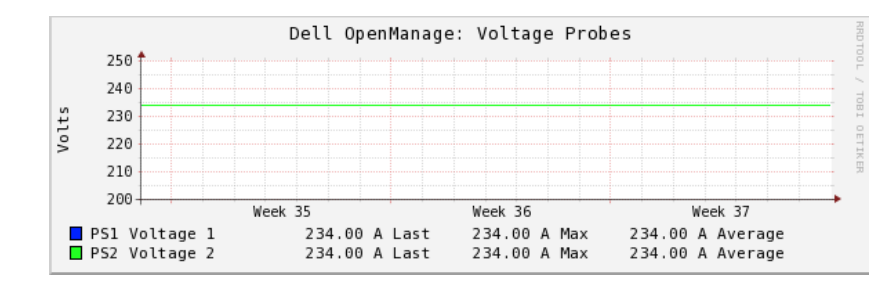

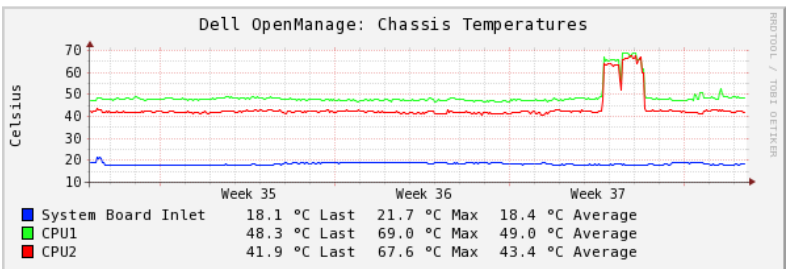

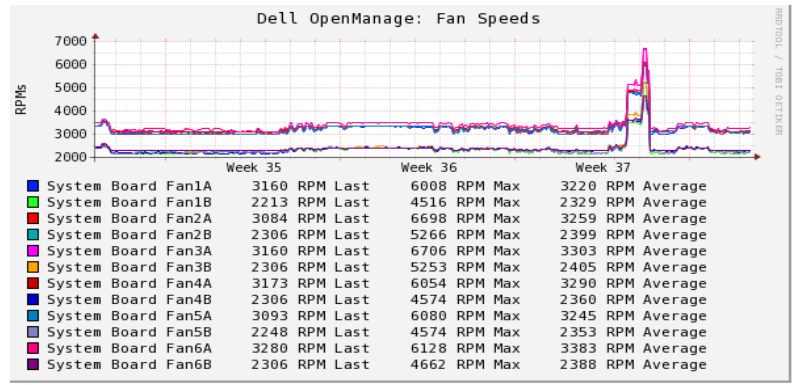

27/09/2016 http://informatique.in2p3.fr/ Sébastien Geiger 14 august 2014 august 2014 august 2014 august 2014 august 2014 august 2014 august 2014 august<br>Contract de la contract de la contract de la contract de la contract de la contract de la contract de la contra

## Check\_Ldapmonitor

- Vérifier la disponibilité des annuaires LDAP
- Evolution des recherches, ajout, suppression, modifications
- Evolution du temps de réponse, nombre d'enregistrements
- Développement du script en perl

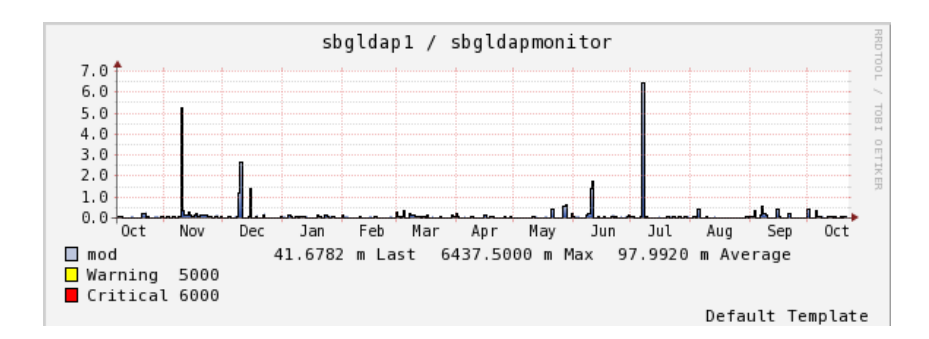

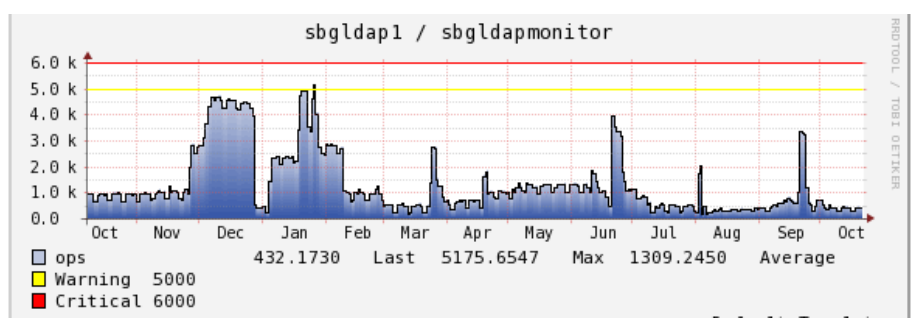

### Documentation

- Pour aller plus loin
	- <https://docs.pnp4nagios.org/fr/pnp-0.6/start>
	- [http://andrewpuschak.com/dokuwiki/doku.php?i](http://andrewpuschak.com/dokuwiki/doku.php?id=installing_pnp4nagios_on_centos) d=installing pnp4nagios on centos
	- TP d'installation de PNP4Nagios sous CentOS7 avec Nagios 4 Core en mode BULK [http://xstra.unistra.fr/doku.php?id=workshop](http://xstra.unistra.fr/doku.php?id=workshop-supervision:accueil)[supervision:accueil](http://xstra.unistra.fr/doku.php?id=workshop-supervision:accueil)